## **Mest Verspreider**

## Catagorie : Bemesten

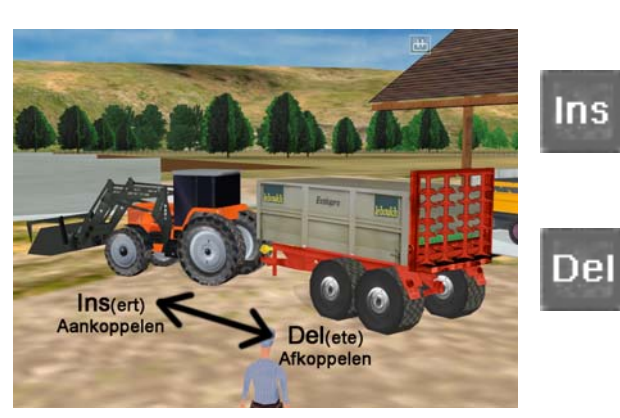

## Ins **Ins**(ert) -> Aankoppelen

**Del**(ete) -> Afkoppelen

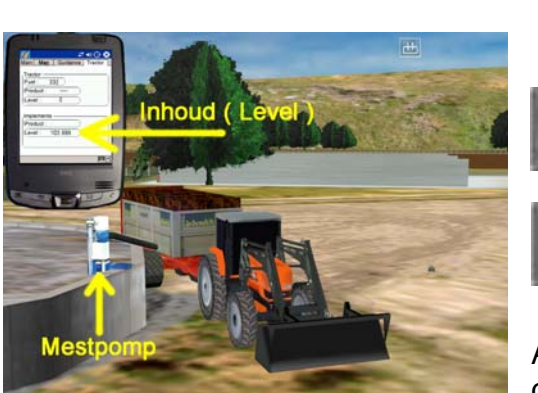

Rij mestverspreider naast mestcilo.

**\** (Backslash) -> Mestpomp Aan / Uit

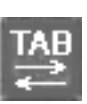

Kijk op je PDA(scherm) onder het venster Tractor en je ziet je inhoud (Level) stijgen.

Als je mestverspreider vol is (Level is hier 103,999 %) dan stopt de mestpomp automatisch.

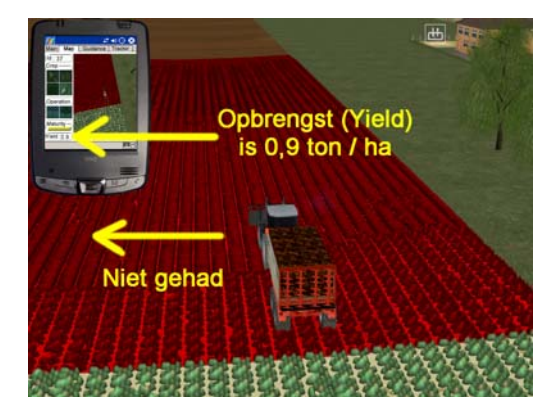

Nog niet bemest.

Op je PDA(scherm) onder het venster Map zie je jouw opbrengst (Yield).

Deze is 0,9 ton / ha

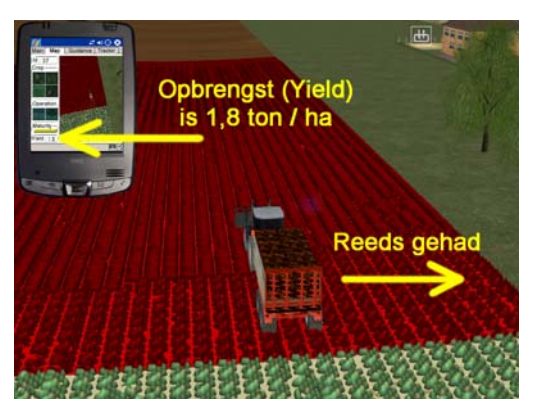

Reeds bemest.

Op je PDA(scherm) onder het venster Map zie je jouw opbrengst (Yield).

Deze is 1,8 ton / ha

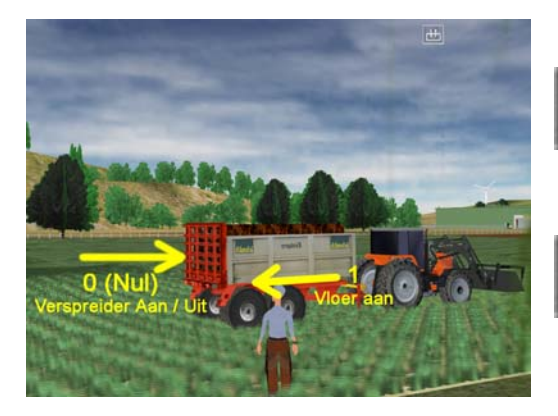

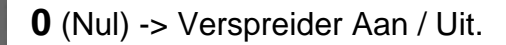

**1** --------> Transportvloer Aan.

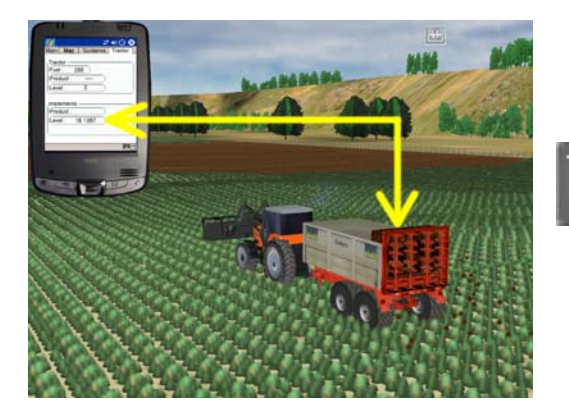

Op je PDA(scherm) onder het venster Tractor zie je jouw inhoud (Level) zakken.

## **Snel bemesten**

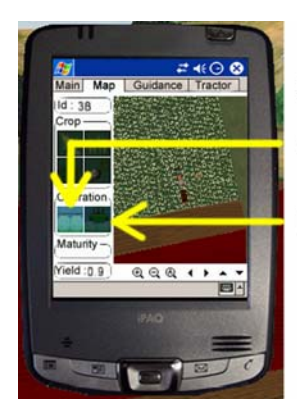

Bewerking : (Operation) Onkruidbestrijding

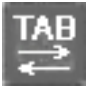

TAB

**Bemesten** 

Open je PDA(scherm) en onder het venster Map zie je onder Operation twee kleine figuurtjes staan.

 Het linker figuurtje is voor spuiten. Het rechter figuurtje is voor bemesten.

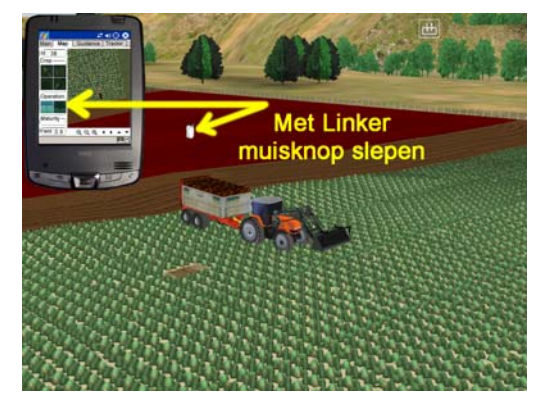

Ga met de muis op het rechter figuurtje (Mestcilo) staan en houdt de LINKER muisknop ingedrukt.

Sleep het zakje naar het veld dat je wilt bemesten en laat de muisknop los. Herhaal dit verschillende malen, op verschillende plaatsen. Je kunt aan de opbrengst (Yield) zien of je genoeg bemest hebt. Ga met de muis over je veld heen en kijk naar je opbrengst (Yield)

Onkruidbestrijding werkt hetzelfde.